## Лабораторная работа к разделу 1

Упражнение 1. Вычислить:

$$
|\text{-}150|\text{; }\sqrt{302}\text{.}
$$

Это и все остальные задания снабдить комментариями, используя команду Вставка ⇒ Текстовая область.

Упражнение 2. Вычислить выражения

$$
Z = \frac{2ab + \sqrt[3]{c}}{\sqrt{(a^2 + b^{a+c})c}}; \ N = e^{\sin c} \cos \frac{a}{b}
$$

при  $a = 1$ ;  $b = 2$ ;  $c = 3$ .

Упражнение 3.

1. Вычислить значение выражения (задание 1 в таблице вариан-TOB).

2. Вычислить значение выражения для дискретного аргумента (задание 2 в таблице вариантов).

Используя команду Формат  $\Rightarrow$  Результат  $\Rightarrow$  Формат чисел  $\Rightarrow$ Число знаков, изменить точность отображения результатов вычисления глобально [4].

Упражнение 4. На экран вывести значения системных констант е и  $\pi$ , установив максимальный возможный формат их отображения локально.

Упражнение 5. Выполнить следующие операции:

*i* := 1..10 
$$
\sum_{i} i = \prod_{i} (i+1) = \int_{0}^{0.4} x^{2} \lg(x+2) dx =
$$
  

$$
\int_{0.8}^{1.2} \frac{\deg 2x}{(\sin 2x)^{2}} dx = x := 2 \frac{d}{dx} x^{5} = \frac{d}{dx} \sin(x) =
$$

Варианты заданий к упражнению 3

B1. 1. 
$$
\ln \frac{\sqrt{x^2 + y^2} - x}{\sqrt{x^2 + y^2} + x}
$$
,  $x = 4$ ,  $y = 7$   
\nB2. 1.  $\arctg x + \frac{1}{3x^3} - \cos\left(y - \frac{\pi}{3}\right)$ ,  
\n $x = 3$ ,  $y = 1.7$   
\n $x = 3$ ,  $y = 1.7$   
\n $\left.\begin{aligned}\nx &= 3, y = 1.7 \\
2. \quad x \sin(x + 2) - \cos(x), \ x \in [-2; 2], \\
h &= 0.1\n\end{aligned}\right.$ 

Окончание таблицы

B3. 1. 
$$
\ln \frac{1-x-y}{1-x-y}
$$
,  $x = 3$ ,  $y = 4.3$   
\n2.  $x^8 - 2x^7 + 5x^6 - x + 3$ ,  $x \in [-2; 2]$ ,  
\n $h = 0.01$   
\nB5. 1.  $\sqrt{\frac{x-2}{x+2y}} + \sqrt{\frac{y-x}{\sqrt{1+x}}}$   $\ln px = 1$ ,  $y = 0.5$   
\n $y = 4$   
\n $2. 6ln(x) - 2x^3 + 9x^2 - 18x$ ,  $x \in [1.1; 2.6]$   
\nB6. 1.  $\sqrt{x^2 - 3y + 2} + \frac{1}{\sqrt{3 + 2x - y^2}}$ ,  
\n $y = 4$   
\n $4. 6$   
\n $4. -x^2$   
\n $4. -x^2$   
\n $4. -x^2$   
\n $4. -x^2$   
\n $4. -x^2$   
\n $4. -x^2$   
\n $4. -x^2$   
\n $4. -x^2$   
\n $4. -x^2$   
\n $4. -x^2$   
\n $4. -x^2$   
\n $4. -x^2$   
\n $4. -x^2$   
\n $4. -x^2$   
\n $4. -x^2$   
\n $4. -x^2$   
\n $4. -x^2$   
\n $4. -x^2$   
\n $4. -x^2$   
\n $4. -x^2$   
\n $4. -x^2$   
\n $4. -x^2$   
\n $4. -x^2$   
\n $4. -x^2$   
\n $4. -x^2$   
\n $4. -x^2$   
\n $4. -x^2$   
\n $4. -x^2$   
\n $4. -x^2$   
\n $4. -x^2$   
\n $4. -x^2$ <

**Упражнение 6.** Определить векторы **P**, **G** через дискретный аргумент *i*. Используя заданные таблично функции  $P_{i},$   $G_{i},$  построить их графики, используя команду **Вставка** ⇒ **График** ⇒ **X-Y**.

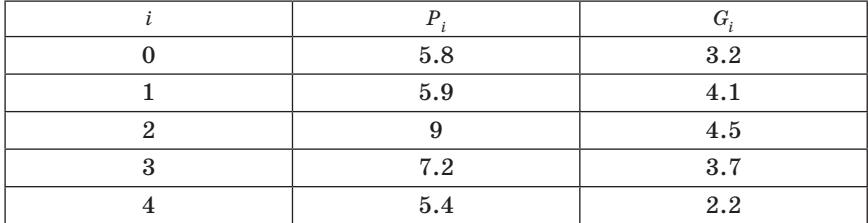

Чтобы оформить график, необходимо выполнить следующие команды.

– Щелкнуть левой клавишей мыши на графике, чтобы выделить его. Затем щелкнуть правой клавишей мыши, при этом появится контекстное меню, в котором необходимо выбрать команду **Формат** (появится диалоговое окно **«Formatting Currently Selected X-Y Plot»**).

– Нанести линии сетки на график (**Оси X-Y** ⇒ **Вспом. линии**) и отобразить легенду (**След** ⇒ **Скрыть легенду**).

– Отформатировать графики по своему усмотрению.

**Упражнение 7.**

1. Построить графики указанных функций в декартовых (**X-Y Зависимость**) координатах, обозначить оси координат, изменить цвет линий графика (задание 1 в таблице вариантов).

2. Построить график в полярных координатах (задание 2 в таблице вариантов).

3. Построить трехмерную поверхность (задание 3 в таблице вариантов).

Определить по графику **Х-Y Зависимость** координаты любой из точек пересечения графиков *Y*(α) и *P*(α), для чего необходимо проделать следующие операции.

– Выделить график и выбрать из контекстного меню **Масштаб** (появится диалоговое окно **«X-Y Zoom»**) для увеличения части графика в области точки пересечения.

– На чертеже выделить пунктирным прямоугольником окрестность точки пересечения графиков *Y*(α) и *P*(α), которую нужно увеличить.

– Нажать кнопку **Масштаб** + , чтобы перерисовать график.

– Чтобы сделать это изображение постоянным, выбрать **OK**.

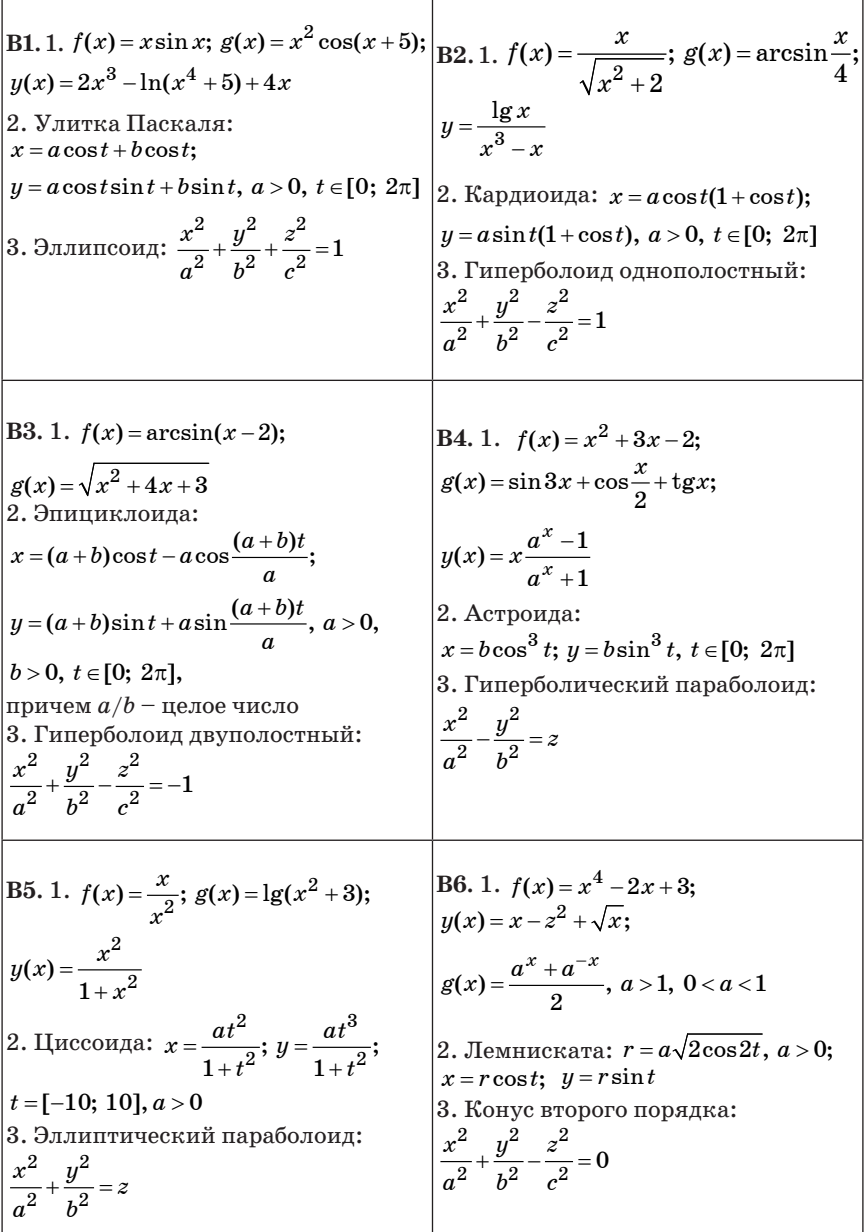

B7. 1.  $f(x) = 1 + \lg x$ ;  $g(x) = x \cos x$ ; **B8.** 1.  $f(x) = \sin^2 x$ ;  $y(x) = \sin x^2$ ;  $y(x) = \sin \frac{1}{x}$  $g(x)=1-\sin x$ 2. Конхоида Никомеда: 2. Строфоида:  $x = atg(t+1)\cos t;$  $x=\frac{a(t^2+1)}{t^2}$ ;  $y=\frac{at(t^2-1)}{t^2}$ ,  $y = atg(t+1)\sin t, a > 0,$  $t \in \left[-\frac{\pi}{2}; \frac{\pi}{2}\right]$  – правая ветвь,  $a > 0, t \in [-10; 10]$ 3. Эллиптический цилиндр второго  $t \in \left[-\frac{3\pi}{2};\ \frac{\pi}{2}\right]$  – левая ветвь порядка:  $\frac{x^2}{a^2} + \frac{y^2}{b^2} = 1$ 3. Гиперболический цилиндр второго порядка:  $\frac{x^2}{a^2} - \frac{y^2}{1^2} = 1$ **B10.** 1.  $f(x) = \lg(x+3) - \sqrt{x}$ ; **B9.** 1.  $f(x) = \frac{1}{x^2+1}$ ;  $g(x) = \frac{1}{x^2+1}$ ;  $y(x) = \arccos(1-2x);$  $u(x) = \cos x \cdot \sin x$  $g(x) = \arctg(x+1) + \arctg(x-1)$ 2. «Крест»: 2. Карлиоила:  $x = r \cos t$ ;  $y = r \sin t$ ;  $r = \frac{2a}{\sin 2t}$  $r = a(1 + \cos t); x = r \cos t;$  $y = r \sin t, a > 0$  $t \in (0; \pi) \cup (\pi; 2\pi)$ 3. Параболический цилиндр второго 3. Эллипсоид:  $z = ax^2 + by^2 + 2cxy$ порядка:  $y^2 = 2px$ ,  $p > 0$ **B11.** 1.  $f(x) = 2^x x$ ;  $y(x) = -5^{x-2}$ ; B12. 1.  $f(x) = \sin 3x$ ;  $g(x) = 3\cos x + 2$ ;  $y(x) = cos(x+1)$  $g(x) = x \arctan x$ 2. Гипоциклоида: 2. Эпициклоида:  $x = (a - b)\sin\frac{at}{h} - a\sin\frac{(a - b)t}{h}, a > b;$  $x = (a+b)\sin\frac{at}{b} - a\sin\frac{(a+b)t}{b}, a < b;$  $y = (a-b)\cos\frac{at}{b} + a\cos\frac{(a-b)t}{b}$  $y = (a+b)\cos\frac{at}{b} - a\cos\frac{(a+b)t}{b}$ 3. Поверхность:  $z = \frac{x^2}{a^2} - \frac{y^2}{x^2}$ Поверхность:  $z^2 = \frac{y^2}{1^2} - \frac{x^2}{2}$ 

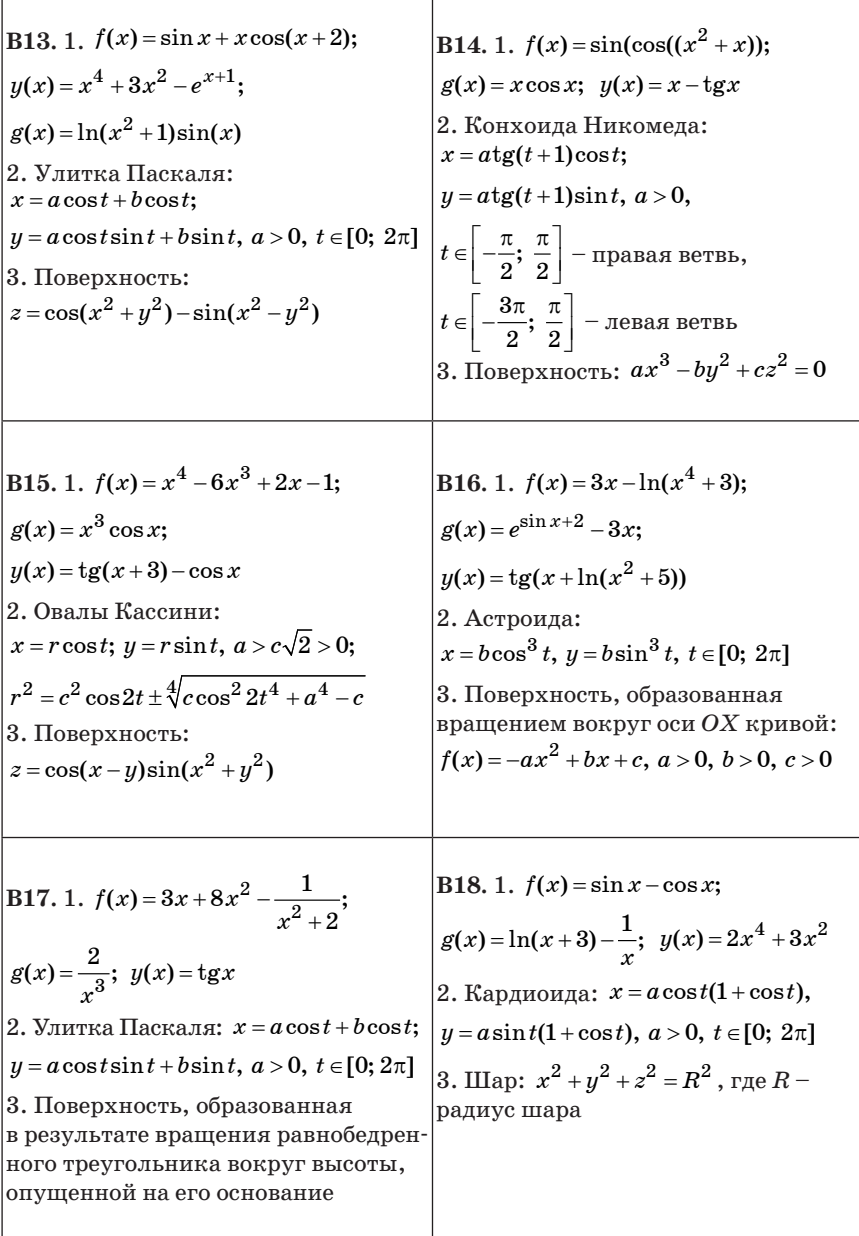

**B20.** 1.  $f(x) = x - \arctg x$ ; **B19.** 1.  $f(x) = x\cos(x-1); g(x) = \frac{\sin x}{x};$  $g(x) = \sin(x + \ln(x^2 + 5))$ ;  $y(x) = \frac{x+3}{\sqrt[3]{x+5}}$  $y(x) = x^{3+2x} - 1$ 2. Строфоида: 2. «Крест»:  $x=\frac{a(t^2+1)}{t^2-1}; y=\frac{at(t^2-1)}{t^2-1},$  $x = r \cos t$ ;  $y = r \sin t$ ,  $r = \frac{2a}{\sin 2t}$ ,  $a > 0, t \in [-10; 10]$  $t\in(0;\,\pi)\cup(\pi;\,2\pi)$ 3. Поверхность: 3. Поверхность:  $z = cos(x)sin(y)$  $z = cos(x^2 + y) + sin(x^2 - y)$ 

- Выбрать из контекстного меню Трассировка (появится диалоговое окно «X-Y Trace»).

- Нажав внутри чертежа кнопку мыши, переместить указатель на точку, для которой определяются координаты.

- Выбрать Copy X (или Copy Y), на своболном поле локумента набрать Xper := (или Yper := ) и выбрать пункт меню Правка  $\Rightarrow$ Вставка.

Упражнение 8. Используя команду Вставка⇒Матрица, создать матрицу Q размером  $6 \times 6$ , заполнить ее произвольно и отобразить графически с помощью команды Вставка⇒График⇒Поверхности.

Упражнение 9. Построить график поверхности (Поверхности) и карту линий уровня (Контурный) для функции лвух переменных  $X(t, \alpha)$ : =  $t\cos(\alpha)\sin(\alpha)$  двумя способами.

1. С помошью функции CreateMesh (сетка размером  $35 \times 35$ , диапазон изменения  $t$  от -10 до 10,  $\alpha$  – от 0 до 2 $\pi$ ).

2. Задав поверхность математически, для этого:

 $\sim$  определить функцию  $X(t, \alpha)$ ;

- задать на осях переменных  $t$  и  $\alpha$  по 41 точке

$$
i := 0..40
$$
 j:= 0..40

для переменной  $t_i$  со значениями, изменяющимися от -5 до 5 с шагом 0,25  $t_i := -5 + 0,25i$ , а для переменной  $\alpha_i$  – от 0 до 2 $\pi$  с шагом  $\pi/20 \alpha_i := \pi/20j;$ 

- определить матрицу  $M_{i,j} := X(t_i, \alpha_j)$  и отобразить ее графически.

С помощью команды Формат контекстного меню вызвать диалоговое окно «Формат 3-D» графика и изменить:

- характеристики просмотра (Общее  $\Rightarrow$  Вид  $\Rightarrow$  Вращение, Наклон);

- цвета и линии поверхности (Внешний Вид  $\Rightarrow$  Свойства линии, Свойства заливки);

- параметры осей (Оси);

- вид заголовка графика (Название).

## Контрольные вопросы

1. Как вставить текстовую область в документ MathCAD?

2. Чем отличаются глобальное и локальное определения переменных? С помощью каких операторов определяются?

3. Как изменить формат чисел для всего документа?

4. Как изменить формат чисел для отдельного выражения?

5. Какие системные (предопределенные) переменные вам известны?

6. Как узнать значение системных переменных? Как изменить их значение?

7. Какие виды функций в MathCAD вам известны?

8. Как вставить встроенную функцию в документ MathCAD?

9. С помощью каких операторов можно вычислить интегралы, производные, суммы и произведения?

10. Как определить дискретные переменные с произвольным шагом? Какой шаг по умолчанию?

11. Как определить индексированную переменную?

12. Какие виды массивов в MathCAD вам известны?

13. Какая системная переменная определяет нижнюю границу индексации элементов массива?

14. Опишите способы создания массивов в MathCAD.

15. Как просмотреть содержимое массива, определенного через дискретный аргумент?

16. Как построить графики: поверхности, полярный, декартовый?

17. Как построить несколько графиков в одной системе координат?

18. Как изменить масштаб графика?

19. Как определить координату точки на графике?

20. Как построить гистограмму?

21. Какие функции используются для построения трехмерных графиков?